### **EXECUTE 19 INVESTIGATION CONDUCT AND INCORPORATION IN THE LOS ANGELES COMPUTER SOCIETY NEWSLETTER**

#### **Volume 33 Issue 11**

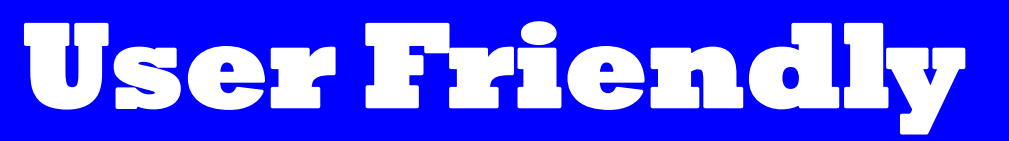

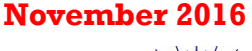

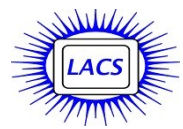

## **IN THIS ISSUE**

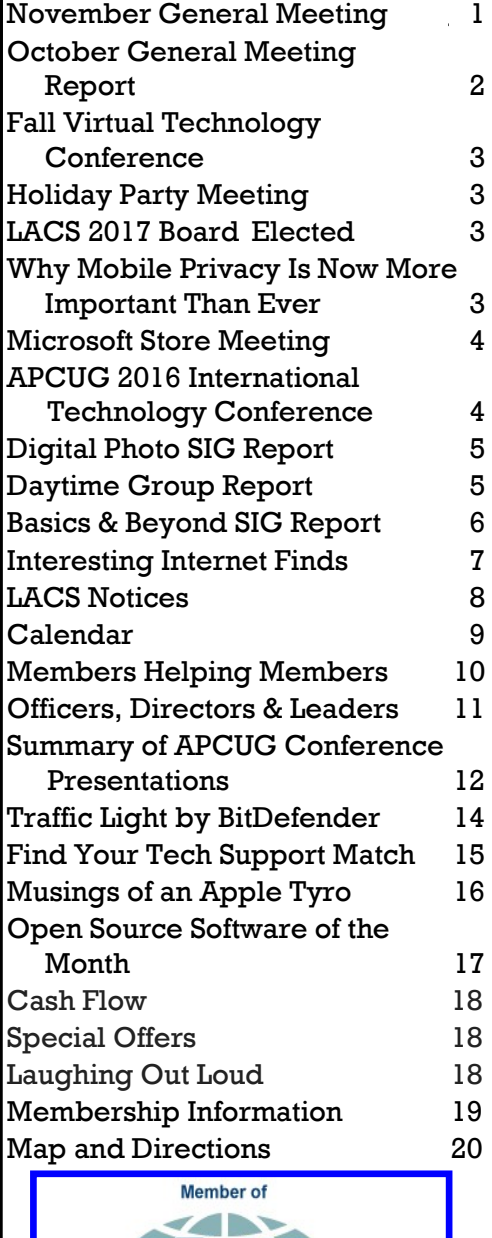

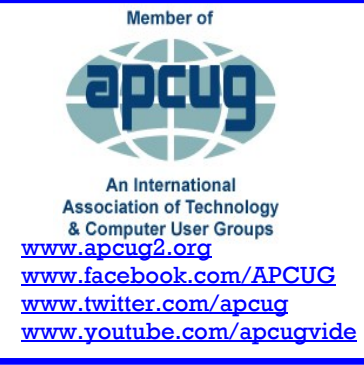

### **NOVEMBER GENERAL MEETING**

**Cyber Threatscape** Speaker: **Michael Sohn,** Supervisory Special Agent, FBI The FBI is the lead federal agency for investigating cyber attacks by criminals, overseas adversaries, and terrorists. Cyber intrusions are becoming more commonplace, more dangerous, and more sophisticated. Our na-

tion's critical infrastructure, including both

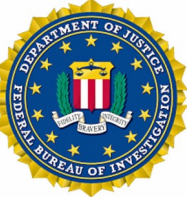

private and public sector networks, are targeted by adversaries. Companies are targeted for trade secrets and other sensitive corporate data, and universities for their cuttingedge research and development. Citizens are targeted by fraudsters and identity thieves, and children are targeted by online predators. This presentation will discuss how cyber criminals seek to victimize you and what you can do about it. Michael Sohn is currently leading a squad at the FBI Los Angeles Field Division that is responsible for investigating computer and high-technology crimes involving national security matters. His investigative experience includes cyber terrorism, state-sponsored and criminal cyber intrusion matters. Prior to his employment with the FBI, he worked as a Cyber Counterintelligence Officer for the Department of the Army, a Counter Terrorism officer for the Defense Intelligence Agency, a consultant at Booz Allen Hamilton and a U.S. Army Officer. Mr. Sohn received a Bachelor of Science in Computer Science from the United States Military Academy, West Point, and a Master of Science in Computer Information Systems from Boston University.

### **Tuesday, November 8, 2016, 7 - 9 PM** Fellowship Hall, 8065 Emerson Ave. Westchester, L.A. 90045

An informal Computer Forum meets from 6:00 to 6:50 P.M. to answer individual questions. All are welcome.

More info www.lacspc.org or at 310-398-0366

*LACS Wins Best Website and Best Newsletter Contests!*

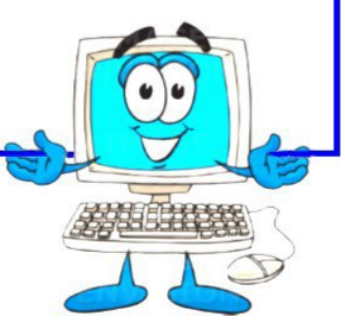

### **GENERAL MEETING REPORT October 18, 2016**

By **Leah Clark**, LACS Editor Speaker: **Roger Curtis** *Sitcur* e-business solutions with integrity

**Technology for Business in the 21st Century**

Roger was a research biologist, working in<br>Rhuman genetics and bio-statistics. Using his oger was a research biologist, working in extensive knowledge of computer technology and business skills, he started *Sitcur*, an ebusiness consulting firm.

All major companies like Walmart, Amazon, General Motors, etc. use EDI (Electronic Data Interchange) B2B (Business To Business) to remain efficient. At *Sitcur*, it is called e-business. Previously, a company would print out purchase orders and mail them to the recipient, which could take three days. Today, with EDI, all systems are connected electronically for direct exchange. EDI connects a business to customers, suppliers, logistic companies, and to financial institutions; all by paperless transactions. EPI is a universal business language of pre-defined business documents which allow any system to speak directly to another. All documents are standardized.

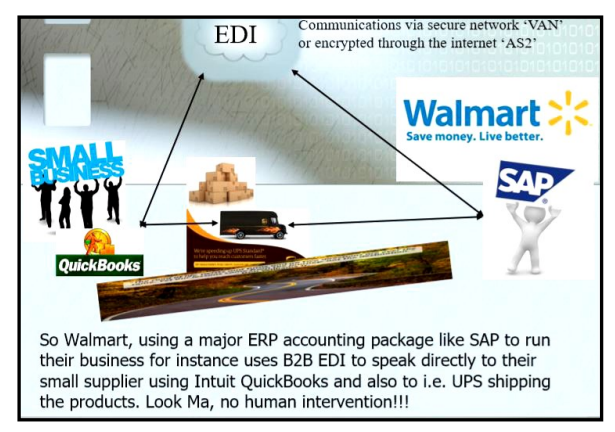

A Value Added Network (VAN) carries business data from sender to receiver. The Internet is used to make the connection to the VAN. Roger presented detailed, technical information explaining how all this works. Electronic data is fed through an EDI translator to convert it into the EDI standard format using the appropriate segments and data elements. The Data Administrator is the data dashboard that shows the successful delivery of all data sent and received. The EDI Notepad Utility is used to check , validate and visualize EDI data.

Roger then discussed how to turn this Information Technology into a life-long career. It is a lot of work! First, determine what size business best fits you, from very large like Amazon, to small businesses with fewer than 50 employees. Second, figure out what Enterprise Resource Planning (ERP) software they use; everyone uses Microsoft SQL Server. Big Data is Big! Cloud computing is everywhere; it is the 1970's Service Bureau (a company that offers business and technical services to other companies for a fee) of today.

What do all these software and technologies have in common? They're all mission critical, and if they break, business comes to a halt.

So, what does it take, and what do you do? You've got to do really good work! Your programming has to be rock solid reliable. Maybe 85% of a company's business will run through your company. It had better be good! You need to speak business and technology, and you need to be a problem solver. Business is complex, and management doesn't always understand technology, so they respect and reward those who keep things going smoothly. Roger tells students that they, too, can build a 40-year career

```
like he 
              So, How do you do it?
did!A lot can be learned on-line, inexpensively.
              Lynda.com (now part of Linked-in)
              Coursera.org Ivy League courses incl. Big Data
              UCLA Extension The Coding Bootcamp
              Codecadamy.com
              Howtogeek.com
              Oracle.com/technetwork/tutorials
              www.udemy.com i.e. www.udemy/oracledba
              www.jde101.org www.jdetips.com
              Google how to learn JD Edwards, SAP
                                                      or
              any of the other ERP packages or technologies.
              There's a lot out there.
              and On the Job. Get your foot in the door and
              work your way up.
     Contact:
```
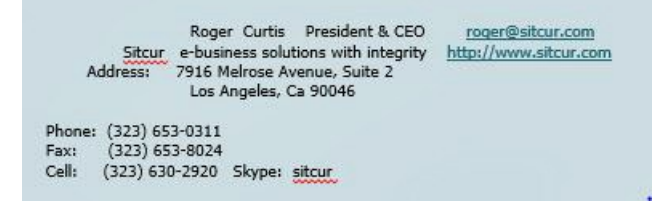

NOVEMBER 2016 USER FRIENDLY — THE LOS ANGELES COMPUTER SOCIETY NEWSLETTER PRGE 3

### **FALL VIRTUAL TECHNOLOGY CONFERENCE Saturday, November 5 10:00 am - 1:00 pm**

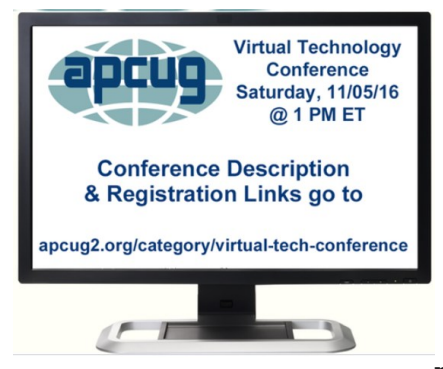

Attend the FREE conference from the convenience of your own home! All you need is your computer, tablet, etc. and Internet access. The

sessions are 50 minutes each and offer attendees the opportunity to ask questions via Q&A; the questions are answered by the presenter at the end of the presentation or via e-mail, if there isn't enough time after the presentation.

To register for this VTC, click on: [https://apcug](https://apcug-fall-2016-vtc.eventbrite.com/)fall-2016- [vtc.eventbrite.com.](https://apcug-fall-2016-vtc.eventbrite.com/)

Here are the sessions currently scheduled:

#### **Track 1**

- 10:00 PM: What to Do When Your Computer Will Not Boot
- 11:00 PM: Windows 10 Features and Annoyances

12:00 PM: 25 Awesome iDevice Tips

#### **Track 2**

10:00 PM: Staying Safe Online

11:00 PM: Find a Grave

12:00 PM: Must-have Android Apps  $\blacklozenge$ 

### **HOLIDAY PARTY MEETING December 13, 2016**

### By **Lee Freehling**, LACS

Thinking about the approaching holiday<br>season? Please add to your 'to do' list so **L** season? Please add to your 'to do' list some ideas for your contribution to the LACS Holiday Pot Luck Dinner. You have plenty of time to cook up something special. Look for more details in the December issue of User Friendly and your email.

Please let us know if you have any ideas for activities or entertainment for the party.  $\blacklozenge$ 

# Happy Holidays

### **LACS 2017 Board Elected**

By **Leah Clark**, LACS Editor At the October 18 general meeting, Stephanie Nordlinger introduced the nominees for the 2017 board. The members present voted them into office.

President: **Stanley Johnson** Vice President: **Stephanie Nordlinger** Treasurer: **Charlotte Semple**

Directors: **Leah Clark**

**Jim McKnight E.J. Rozek**

**Paula Van Berkom** and **George Wolken** have another year left in their terms in office.

**We still have an opening for secretary, and for two directors (one for a two-year term, and one for a one-year term.)** 

### **WHY MOBILE PRIVACY IS NOW MORE IMPORTANT THAN EVER – HACKING YOUR PHONE**

#### **From Jere's Tech Tricks, APCUG, [apcug2.org](http://www.apcug2.org/)**

Sharyn Alfonsi reports on how cellphones and<br>mobile phone networks are vulnerable to hack**haryn Alfonsi reports on how cellphones and** ing. This was broadcast on "60 Minutes" TV show in April and September 2016. Take a look and be safe.

A lot of modern life is interconnected through the Internet of Things — a global empire of billions of devices and machines.

- Automobile navigation systems.
- Smart TVs
- Thermostats
- Telephone networks
- Home security systems
- Online banking

Almost everything you can imagine is linked to the World Wide Web. And the emperor of it all is the smartphone.

You've probably been warned to be careful about what you say and do on your phone, but after you see what we found, you won't need to be warned again. Go to the following link to read all about it: <http://bit.ly/2c0wpkxJTT>

See more of Jere's tips on the APCUG website at www.apcuq2.org. ♦

### **MICROSOFT STORE MEETING**

By **Maurice Stephenson**, LACS President This excellent presentation on the **Oculus**<br>Rift Virtual Reality (VR) Technology was **Rift Virtual Reality (VR) Technology** was given by Mr. Sean Legier, Microsoft Personnel, on Saturday, October 15th, 2016 from 1:30 PM to 2:30 PM at The Century City Mall.

The Oculus Rift System costs \$599.00 and the enhanced computer system to run the technology another \$1500.00, for a total cost of roughly \$2,000.00.

The Oculus Sensors enable enhanced visualization of what is being seen by the observer and others viewing the presentation. It is not necessary to have a large flat screen monitor to view the virtual images by the viewing community.

The Rift System is made up of a Headset and Touch Controllers.

The Rift System demonstrated is currently made up of three (3) experiences:

1)A Wizard

- 2)Basketball
- 3)Rock Climbing

Viewers are cautioned and guarded to protect themselves in case the virtual images are too uncomfortable for their security and viewing.

Possible applications include:

- Shopping
- Games
- Construction work
- Painting (Art Work)
- Medical Work
- Pleasure (Fun)

Members and Guests in attendance included Paula, Stephanie, E.J., Loling, Annette, and Maurice. ♦

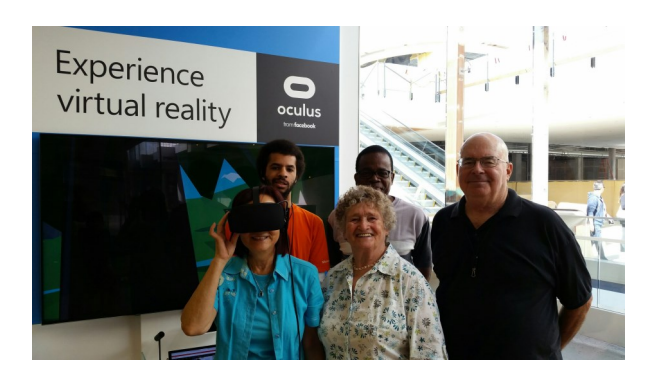

### **APCUG 2016 INTERNATIONAL TECHNOLOGY CONFERENCE**

#### By **Leah Clark**, LACS Editor

The APCUG Conference in Las Vegas was truly educating, enthusing and entertaining! I'm really sorry that more members of LACS didn't attend. You missed out on a great experience!

Many thanks to Judy Taylour and her colleagues for all their hard work and dedication.

There were computer clubs present from California, Arizona, Colorado, Florida, Illinois, Kentucky, Nevada, Ohio, Oklahoma, Texas, Utah, Canada, and the Netherlands.

I arrived on Thursday afternoon. Since I was there before registration began at 1:00 pm on Friday, I volunteered to help. I was immediately put to work folding, cutting, stapling, photographing, etc. I really enjoyed seeing old friends, and getting acquainted with new ones.

There were a total of 19 excellent presentations; I was able to attend nine. I wrote summaries of four of them for this issue (See page 12) and I hope to do the others for the December issue.

On Sunday afternoon, APCUG held its annual meeting, and presented the awards for digital photos, websites and newsletters. We had a delicious buffet lunch, and raffle prizes were awarded.

### **And... Guess what? LACS won FIRST place in both the website AND newsletter contests!**

We thank Gilbert Ialongo for setting up our website, and Paula Van Berkom for maintaining it with help from Karl Springer. I thank my mentors, Charlotte Semple and Stephanie Nordlinger who got me started, and the rest of the *User Friendly* staff. Thanks to all those who contributed reports and articles.

Presentation handouts, pictures, and contest winners will be posted on the APCUG website at [www.apcug2.org.](http://www.apcug2.org) Be sure to

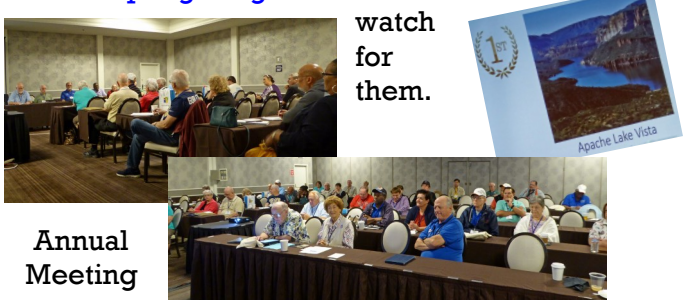

### **DIGITAL PHOTO SIG REPORT**

### By **Gilbert Ialongo**, LACS

The September Digital Photo SIG was held at<br>Santa Monica College on Monday Septembe **L** Santa Monica College on Monday September 26. Six people attended; maybe the first Clinton/ Trump debate and the excessive heat of the day kept people away.

The meeting started with a problem. The lights in the meeting room wouldn't go on. After many attempts a member went looking for a building caretaker. By the time he came back with someone, the problem had been resolved. In order for the lights to go on one had to enter deeper into the room in order for a motion sensor (or heat sensor) to be activated, thereby turning the lights on. After that issue (we don't call them problems any more), the meeting proceeded normally. Gilbert Ialongo handled the presentation. He covered two major topics. The first was photo distortions generated when large objects, for instance

buildings, are shot from a relative short distance. The second topic related to the removal of image noise when a photo is taken under insufficient light conditions.

Photo distortions are easily corrected with Photoshop Elements. Under the menu item **Image**, the **Rotate and Transform** options present the user with a series of image transformations possibilities. **Rotate** has entries that allow multiple types of photo rotation of both background and layer pictures. The **Transform** option allows for **Free Transform**, **Skew**, **Distort** and **Perspective** modifications. Perspective, as exemplified by Gilbert, is extremely useful in straightening out objects like buildings when the parallel lines of the sides of the building seem to converge toward each other. Under the menu item **Filter, Correct Camera Distortion** is a great tool to create Vignette effects [reduction of an image's brightness at the periphery] and to remove vertical and horizontal distortions.

The removal of image noise is handled automatically by the **Dfine 2** add-on which is an item of the Nik Collection. The Nik Collection, once a \$500 program, is now offered free by Google. It consists of six modules that, on installation, attach themselves seamlessly to Photoshop, Elements, Lightroom and Aperture. The Nik Collection tools show up as a floating window when one of the host programs starts up.

With a photo opened in the host program, clicking the Dfine 2 option opens a window showing the opened photo. The add-on module scans the entire photo, determines the noise profile and corrects the image by removing the noise. This happens automatically, and the user may just be satisfied with what Dfine has done. Click the OK button and return to the host program for further correction. Dfine 2 offers more options, too many to be described here, so that a user can further refine the automatically made corrections. In conclusion, Gilbert showed a 10 minute video on **ISO** and its effect on noise. The larger the ISO setting in a camera the larger the amount of noise recorded in a sensor. Electrical circuits in cameras generate interference that results in unwanted signals picked up by the camera's sensor pixels. Increasing the ISO setting has the effect of increasing the noise relative to the signal generated by light impinging on a sensor pixel. For instance, increasing the ISO setting by a factor of four generates four times the noise picked up. *Note from your editor:* Gilbert opened the meeting with some interesting history of the artist, Alphonse Mucha, who created large panels which are exhibited at the Mucha Museum in Prague. Gilbert showed pictures he had taken when on vacation in Europe, that were distorted. He showed us how he corrected them.

## **DAYTIME GROUP REPORT** By **Edie Ditmars,** LACS

 $\mathbf{D}% _{T}=\mathbf{D}_{T}\left( \mathbf{1}_{T}\right) ^{-1}\mathbf{1}_{T}$ id you know that you can program a flash drive to do "anything you want"? And so can the Bad Guys. Ergo, never accept a flash offered to you for free; say at a conference or a convention. THROW IT IN THE RECYLE BIN. Can't we just scan it for bad stuff? No. The BGs can insert a second chip to take over your computer, send your personal data to the internet and you would never know the chip was there.

Did you know that if you install Sandboxie on a system, such as XP, that is no longer supported, Sandboxie will stop the BG stuff just as it will in supported systems? Jim recently tested Sandboxie – do not try this at home – by click-

#### **PAGE 6 USER FRIENDLY — THE LOS ANGELES COMPUTER SOCIETY NEWSLETTER NOVEMBER 2016**

ing through all the links in a suspect email. Sure enough, Sandboxie identified an infection and MSE cleaned the system. (You are in Sandboxie if a yellow line appears when you hover your cursor at the edge of your screen.) Sandboxie, therefore, will allow access to email while  $I - uh$ – you turn over your limping Win7 to Jim for The Cure.

Want another? If you missed the deadline to upgrade to Win 10 from Win 8…. Nope. Not gonna tell ya. Contact Jim McKnight.

If your cell phone no longer shows the name that corresponds to the number, and the I.D. comes up "Unknown," the problem is inside the cell phone. Unfortunately, the BGs that scam your phone use a different number with each call, just as they use different email addresses with each scam email.

Solve many email complaints by buying a domain name for as little as \$20/year. GoDaddy, for example, forwards your email without the need for a website. If you own your domain, e.g., jane@janedoe.net, you can have several email addresses forwarded to/from that address. See [https://www.godaddy.com/help/set](https://www.godaddy.com/help/set-up-a-forwarding-email-account-7598) [-up-a-forwarding-email-account-7598.](https://www.godaddy.com/help/set-up-a-forwarding-email-account-7598)

FTC does not control internet phone scams. FCC will go after the BGs but the problem has to be repetitive. (The IRS never contacts by phone.) If in doubt, search Jim's website re "fraud." A member reported reaching a real live IRS representative to report a scam telephone call; got the number from a phone book. Jim queried, "What's a phone book?" We're still looking for that IRS number.

Once again, there was much discussion of Windows updates problems. To check for Win 10 updates, go to Settings (the "gear" icon in general settings) >Updates and Security. In Win 10, updates cannot be canceled and there is no such thing as Optional Updates. You can only indicate the hours during which you do *not* want updates. Even if you "Cancel" updates, they will continue every time the computer is turned on. Win 10 is not yet a stable operating system.

Jim explained how to program one physical printer to function like two or more. Go to Devices and Printers >Add Printer to add a "new" printer. Set and save your chosen printer driver defaults, such as size, margins for #10 envelopes that you print repeatedly. You then choose that printer icon from Devices and Printers to print those envelopes. Once you "add" printers, you might see, e.g., "HP," "HP (copy 1)," "HP (copy 2)," with "HP" for general printing, "HP (copy 1)" for envelopes and "HP (copy 2)" for a particular document. Some printers allow the name of the printer icon to be changed. Ask Jim for details, as this trick is not the same as merely creating and using a word processor template to print from your default printer.

Most printers do not have replaceable print heads. If the ink dries in the print head, the printer is DOA, even with new ink. Jim warns against trying to fiddle around with that alcohol trick you see online. Well, in the circumstances, one or two of us might be able to think of a use for that alcohol!  $\blacklozenge$ 

#### **BASICS & BEYOND SIG REPORT**

#### By **Leah Clark**, LACS Editor

**J** im McKnight opened the meeting by discus<br>ing **UltraFileSearch Li**te, a free file search **T**im McKnight opened the meeting by discussutility which quickly finds files, folders, and text on local, network, DVD, CD-Rom, USB, hard or flash drives. It can search by file name, properties, or content. It is a good alternative to Windows Search. Jim finds it very helpful. It will search your whole hard drive.

LACS recently purchased two Windows 10 laptops for the general and SIG meetings. Jim has been working hard setting them up, transferring software and data from the old machines. He will let the SIG leaders decide what other programs they want installed. LACS is looking into *TechSoup*, which provides non-profits with tech products at a discount, for new software. Jim walked us through Windows 10, showing us

how to customize and personalize it to improve the display appearance and readability:

- To change the default program to open a file type or protocol, go to **Control Panel > Programs > Default Apps > Set Association**.
- By left-clicking on the Cortana icon you can hide the search box, and just leave the icon in the task bar, leaving more space. (I like the search box because I can easily type in anything I'm looking for.)

 There are many adjustments you can make to customize your desktop. You can set themes, wallpaper background, accent colors, size of icons and text, etc. Go to **Start > Settings > System > Display > Advanced Display Settings > Advanced Sizing of Text and Other Items** for changing size and text and more. To select themes:

**Start > Settings > Personalization > Themes > Theme Settings**.

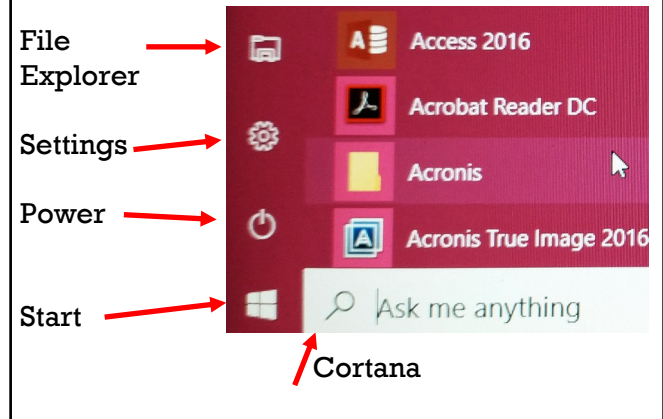

From your desktop, click on the Start button to see this menu.

- Notifications, which are mostly ads, can be turned off: **Settings > System > Notifications and Actions**.
- To turn off Live (moving) tiles, right click on the tile and select **More > Turn Live Tile Off**.
- You can choose to sign in with a password or a 4-digit PIN: **Settings > Accounts > Sign-in Options**.

Some things are a little hard to find in Windows 10. I have found that Cortana can find most of what I want. For example, just type in "Themes" to go to the theme menu without going through Start > Settings > Personalization > Themes > Theme Settings.

You must look around, and kill some time, to see all the possibilities! While writing this report, I spent too much time browsing around on my Windows 10 laptop to see what I can do! If you do some snooping around, you will find useful and not so useful stuff.

Jim has written several documents showing Tips and Procedures for Windows 10 on his website: [www.jimopi.net.](http://www.jimopi.net) 

You must peruse his website, and Google, to learn more.

If you have any ideas about what you would like to study at this SIG, please let us know. Have you been studying something that you can share with the rest of us?

Nine members were present at this meeting.  $\blacklozenge$ 

### **INTERESTING INTERNET FINDS**

By **Steve Costello**, Boca Raton Computer Society, June 2016 editor (at) brcs.org <http://ctublog.sefcug.com/>

In the course of going through the more than<br>300 RSS feeds, I often run across things that I 300 RSS feeds, I often run across things that I think might be of interest to other user group members.

The following are some items I found interesting during the month of June, 2016.

*Android Tip: A Faster Way to Launch the Android Camera App*

**[http://heresthethingblog.com/2016/06/](http://heresthethingblog.com/2016/06/01/android-tip-faster-launch-camera/) [01/android-tip-faster-launch-camera/](http://heresthethingblog.com/2016/06/01/android-tip-faster-launch-camera/)**

Quick camera access for Android Marshmallow devices.

*5 Common VPN Myths and Why You Shouldn't Believe Them*

[http://www.makeuseof.com/tag/5](http://www.makeuseof.com/tag/5-common-vpn-myths-shouldnt-believe/) [common-vpn-myths-shouldnt-believe/](http://www.makeuseof.com/tag/5-common-vpn-myths-shouldnt-believe/)

If you don't use a VPN (Virtual Private Network), and you really should, check out this *MakeUseOf* post. Your reason is probably one of these myths.

*5 Things You Need To Know About Password Managers*

[http://www.pcworld.com/article/3085395/](http://www.pcworld.com/article/3085395/security/5-things-you-should-know-about-password-managers.html) [security/5-things-you-should-know-about](http://www.pcworld.com/article/3085395/security/5-things-you-should-know-about-password-managers.html)[password-managers.html](http://www.pcworld.com/article/3085395/security/5-things-you-should-know-about-password-managers.html)

I know there a lot of you that don't think you need a password manager. If you are one of them, read this post to learn some reasons why you should.

These posts are under Creative Commons licensing.  $\blacklozenge$ 

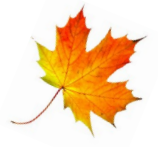

### **LACS NOTICES**

### **WELCOME ALL**

**Gene Jacobs**  Data Base Manager, LACS

**New Members (1)** Jim Fimiani

**Rejoined (1)** Linda LaRoche

**Renewals (9)**

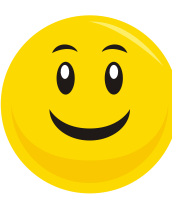

Newton Bernstein John Schaefer \* Beverly Fedel Jerry Schneir Bobbie Gold Maurice Stephenson Jim Louie \* Robert McDonald

### **PODCASTS**

Irene Mussack \* Contributor

To listen to the podcasts of our general meetings, go to [http://www.lacspc.org/category/](http://www.lacspc.org/category/audio-files/) [audio-files/.](http://www.lacspc.org/category/audio-files/) Click on the session you wish to hear.

#### **LACS IS ON TWITTER AND FACEBOOK**

On **Twitter**, follow us at:

[https://twitter.com/LA\\_CompSoc](https://twitter.com/LA_CompSoc)

To see the LACS **Facebook** page, go to [https://www.facebook.com/lacspc,](https://www.facebook.com/lacspc) or log into your Facebook account. In the search box on top, type "Los Angeles Computer Society."

### **LACS HAS JOINED MEETUP**

Our Meetup group is called: **"***Los Angeles Computer Society and Technology Meetup***."**

Go to [http://www.meetup.com/Los-Angeles-](http://www.meetup.com/Los-Angeles-Computer-Society-and-Technology-Meetup/)[Computer-Society-and-Technology-Meetup/](http://www.meetup.com/Los-Angeles-Computer-Society-and-Technology-Meetup/)

and click on **"Join Us."** Also, **RSVP** for our general meetings**.** Please join - it's free. If it is seen that a lot of people are interested, others will be encouraged to join. We hope this will result in new members for LACS.

### **FIX YOUR PC FOR FREE?**

**Jim McKnight** has an open offer to all LACS members to diagnose, repair, disinfect, or upgrade members' PC's for free.

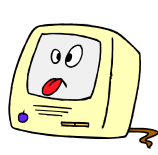

There are certain limitations to Jim's offer, so see the details by clicking the "Fix my PC for Free?" link at [www.jimopi.net](http://www.jimopi.net) .

Non-members can wisely invest in a oneyear LACS membership (\$40.00), and Jim will fix your PC problem, too.

### **GENERAL MEETING PRESENTATIONS**

#### **November 8**: **Cyber Threatscape**

December 13: Holiday Party

Note: This schedule is subject to change. Check e-mail and *User Friendly* for updates.

### **GENERAL MEETING SNACK SCHEDULE**

By **Sylvia Q. Davis**, Hospitality Chair

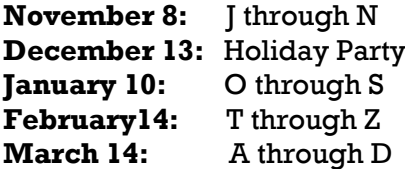

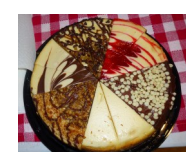

If you are unable to come on

your assigned date, please trade with someone.

Bring finger-food treats such as fresh fruit, veggies, nuts, cookies, brownies, cold drinks and the like. LACS provides hot drinks.

See your e-mail for more suggestions and updates.

Please pick up your remainders and serving pieces at the end of the meeting.

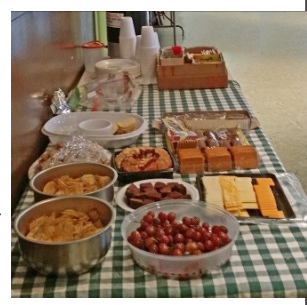

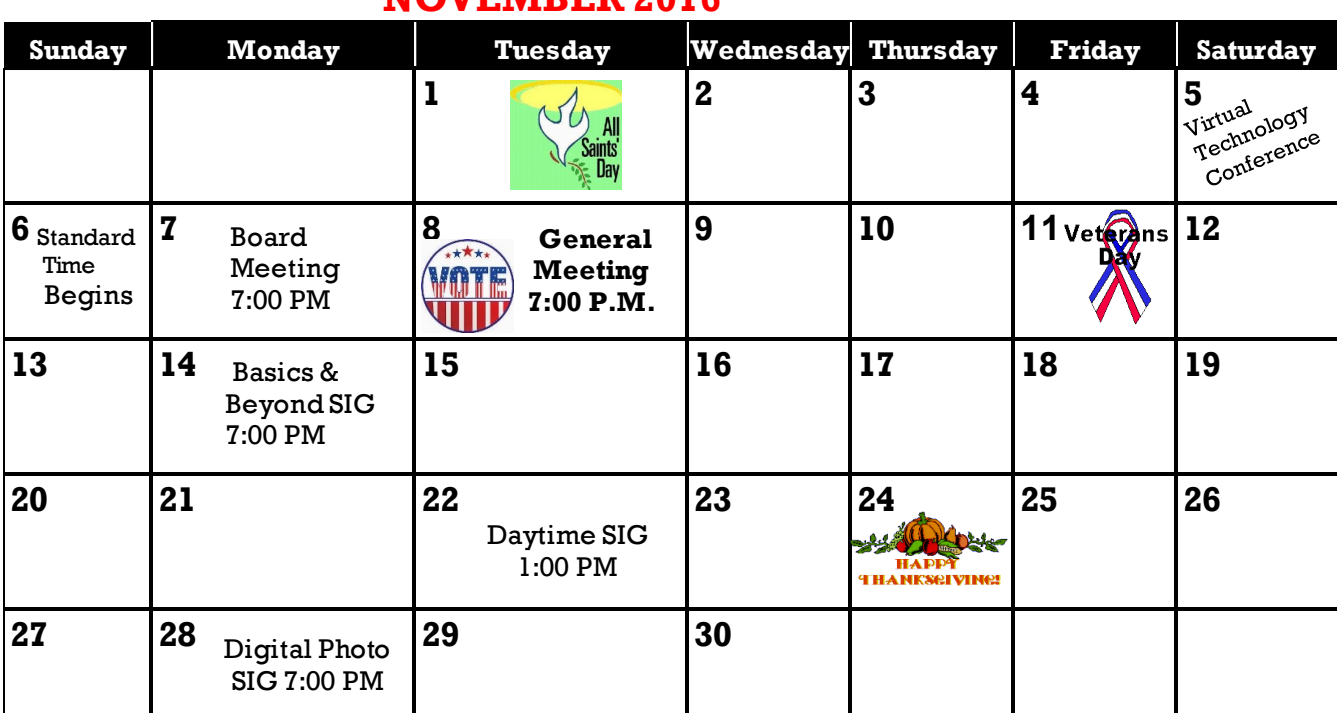

### **NOVEMBER 2016**

### **The Microsoft Store meeting may be on November 12 or 19. Please watch your email for the date and subject.**

#### **This Calendar may change.**

#### **Check your e-mail or with the SIG leader before attending a meeting.**

**General Meeting:** Fellowship Hall on the 2nd Tuesday of the month at 7:00 PM.

Most SIGs meet at the Santa Monica College Bundy Campus, room **435**, unless otherwise noted. The Daytime SIG meets at the Felicia Mahood Senior Center.

The Board may meet at Maurice's home or at Santa Monica College. Members in good standing are welcome to attend.

### **SPECIAL INTEREST GROUPS (SIGs)**

SIG meetings are led by and for LACS members. Visitors are welcome to attend. To inquire about a SIG, check your e-mail or call the contact person in advance.

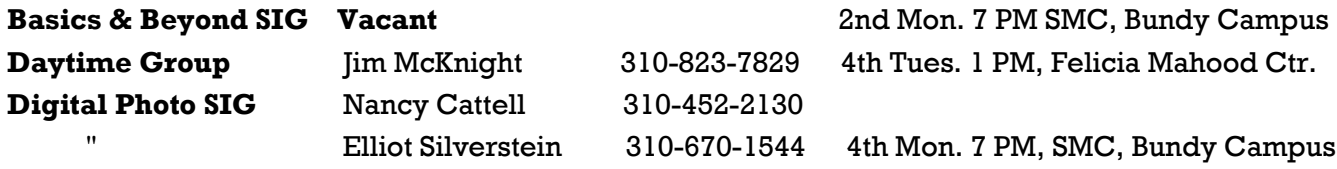

**New SIGs can be created if there is sufficient interest and leadership.**

### **ADDRESSES**

**Felicia Mahood Senior Center**, 11338 Santa Monica Blvd., West LA 90025 (at Corinth) **Fellowship Hall**, Westchester United Methodist Church, 8065 Emerson Ave., Westchester 90045

**Santa Monica College Bundy Campus**, 3171 S. Bundy Drive, LA 90066 (west on College Dr., 1 block South of Airport Avenue, 2 blocks North of Rose.) Our room number may change each semester. Look for it on a sign opposite the elevator on the first floor.

### **MEMBERS HELPING MEMBERS**

LACS members volunteer to help other members solve hardware and software problems by telephone during the hours listed below. Select the topic from the list and then call a person whose number is listed next to it. Or you may use a Helper's e-mail address, found in your LACS Roster. We hope that you find this free service useful. *If you are experienced using a particular program or topic, please volunteer to be a consultant.* To volunteer for this list or to make corrections, please e-mail or call Leah Clark at Leahjc (at) sbcglobal.net or at 310-677- 2792. More Quick Consultants are always needed. You may decline or postpone a call if it comes at an inconvenient time.

Adobe Creative Suite: PDF, InDesign, PhotoShop, etc. - 17 Android Smartphones - 5 Apple devices - 15 Anti Malware - 12 Digital Imaging, Editing - 8, 14 Digital Photography - 8, 14 Dragon Naturally Speaking - 4 Genealogy - 5, 7 Hardware - 12 iPhone, iPad, iPod - 15

L.A. Free Net - 6 Linux - 11 Lotus Word Pro, Approach - 12 Mozilla Firefox, Thunderbird - 12 MS Excel - 3, 15 MS Word - 3, 4, 10 MS Outlook - 5, 15, 17 MS Outlook Express - 15 MS PowerPoint - 15 MS Publisher - 2, 7 Open Office - 16

Photoshop - 17 Picasa - 14 Quicken - 3, 5 Thunderbird - 12 Visual Basic - 13 Websites - 13 Win XP - Vista - 12, 16 Windows - 5, 12 WordPerfect - 5

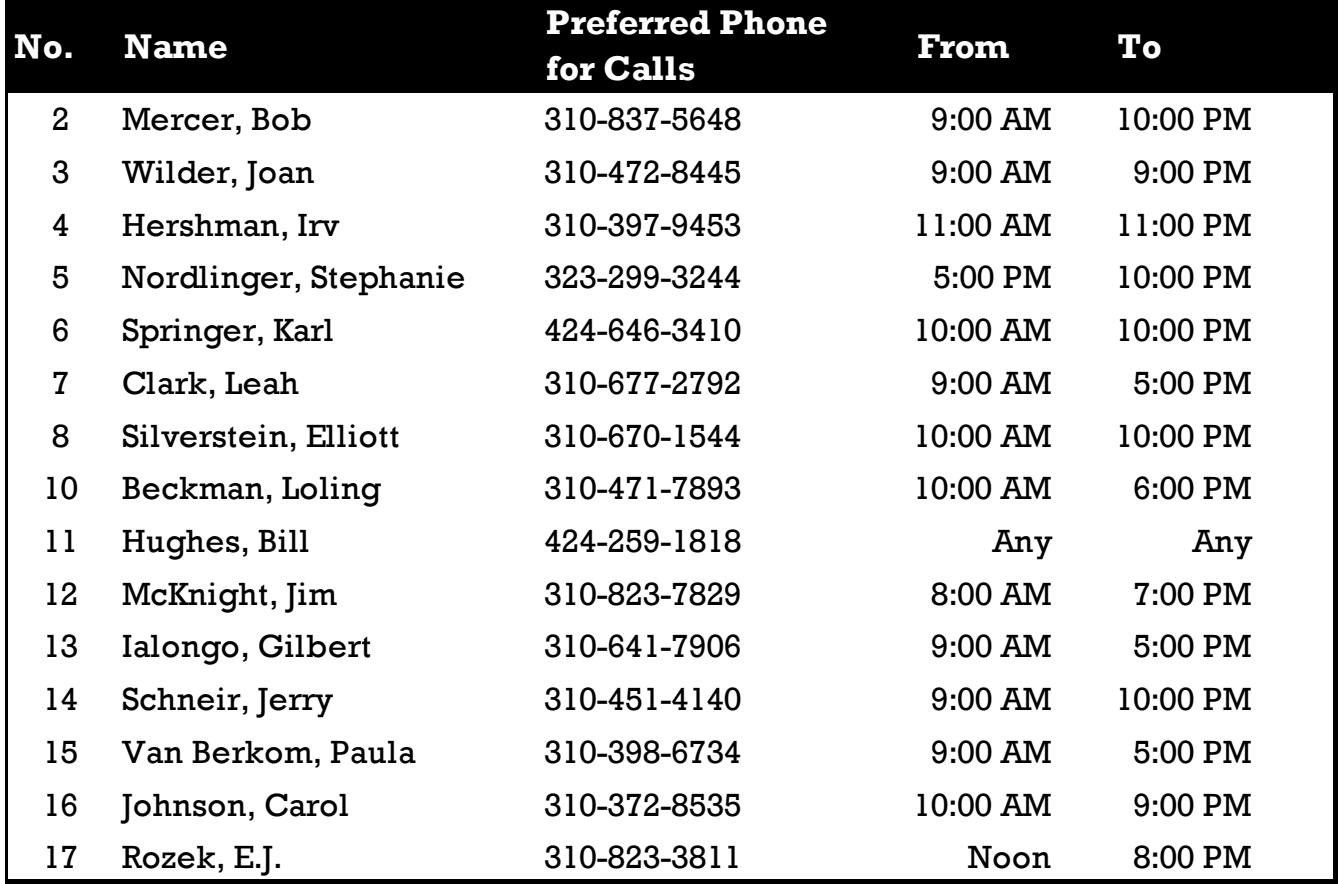

 **NOVEMBER 2016 USER FRIENDLY — THE LOS ANGELES COMPUTER SOCIETY NEWSLETTER**

**PAGE 11**

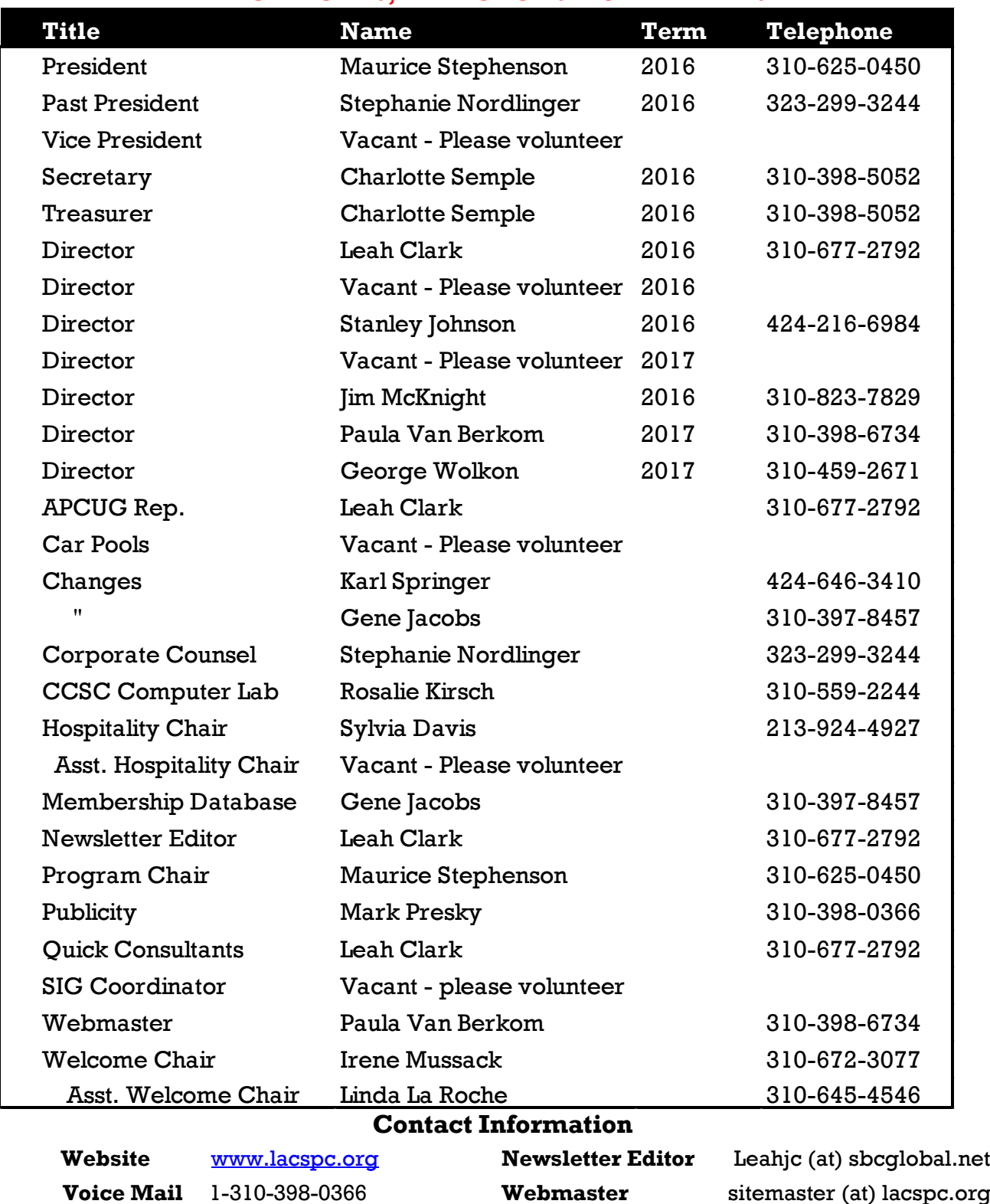

**OFFICERS, DIRECTORS AND LEADERS**

**e-mail** ContactUs (at) lacspc.org **Change of Address** membership (at) lacspc.org The **ContactUs (at) lacspc.org** address goes to our **president** and **immediate past president**. If the message is for another board member, they will forward it to the correct person. To contact other officers, directors, leaders or members directly, members may use our roster for phone numbers and e-mail addresses.

### **SUMMARY OF APCUG CONFERENCE PRESENTATIONS**

**Windows 10 – Privacy, Protection, Performance**

**Elliott Stern**, Maestro Computing Services, [www.pcmaestro.com](http://www.pcmaestro.com)

 $\sqrt{\frac{1}{1}}$  indows 10 is generally a good operating system. Unfortunately, Microsoft has taken privacy down a whole new level. It is time to take control of your computer.

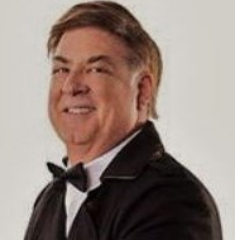

To find out what version of Windows 10 you have, go to **Start > Settings > System > About**. Version 1607 is the latest Anniversary update. It is important to avoid express settings and to turn off default apps that are hidden in the background.

### **Privacy: Settings > Privacy**

Turn off all things in the submenus that you don't need to have running; they will slow things down.

### **Update and Security: Settings > Updates and Security**

With Windows 10, there is very little control over updates. You can choose active hours when your device won't automatically be updated. This can only be set from a 1-12-hour time frame.

**Start Menu:** With the new version of Windows 10, the wording is gone from the start menu. (There's a screen shot of the Start menu on page 7 of this issue.)

### **Accounts: Settings > Accounts**

Manage your Microsoft accounts and sign-in options

**System Restore Point:** This is turned off by default. You will need to re-create it.

### **Task Bar**: **Settings > Personalization > Task Bar**

Select which icons to show on the task bar. You can turn on "Show Everything" to know what's there, and to be able to watch for changes. Windows Defender, by default, is hidden from view. Show all your notifications. Microsoft changed the terminology of some of the icons in the System Tray.

Uninstall old printers you don't use; they take up space. You can disable things like Skype, Dropbox, One-Drive, Yahoo Messinger, etc. if you don't use them.

Handouts for this talk will be on the APCUG website at www.apcuq2.org. ♦

**Social Media for the Non-Tweeter Pam Holland**, President and Instructor, TechMoxie, [www.tech-moxie.com](http://www.tech-moxie.com)

T ven if you have not yet<br>ventured into the world of  $\blacksquare$  ven if you have not yet Social Media, there is much to learn about how it's shaping communication in personal relationships, government,

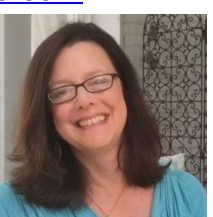

business, and politics. This presentation explored the benefits of using these sites. Pam told us a heart-warming story about identical twins, separated at birth, who found each other via Facebook. They used Kickstarter to raise money to make a video of their experience.

Users contribute and view information, creating an online relationship with Social Media.

There are six things that all Social Media sites have in common:

- 1.Most sites want you to set up an account.
- 2.You setup a personal (public) profile.
- 3. There's a prescribed way to connect to others.
- 4. Privacy settings determine who sees your content.
- 5. There are features enabling sharing of user curated content
- 6.Each site has slightly different (unwritten) rules of customs and etiquette.

**Vine** is a video-sharing app. You can film six second, looping videos.

**Instagram** is a picture and video sharing network for mobile devices.

**Pinterest** is an online bulletin board to share ideas on many subjects.

**Facebook** is a good way to stay connected with friends and family, and to find old friends and make new friends.

**Crowdsourcing** is a way to obtain needed services from a group of persons.

**Twitter**, known as "Microblogging" is useful for researching medical and other information, communicating with businesses, exchanging information in conferences and events, getting breaking news, and social connections. The hashtag (#) is like a punctuation mark to help users to find tweets on a specific subject. One can get instant information when something like an accident or disaster happens.  $\blacklozenge$ 

### **Is There a Meet-Up Type Group In Your Future?**

**Ray Baxter**, President, Payson Area Computer Association, AZ

**Bill James**, Vice-President Computer Club of Oklahoma City

Some computer user groups are facing the<br>
prospect of closing down, because mem- $\bigcap$  ome computer user groups are facing the bers, for a variety of reasons, are not willing to participate in club activities. They let someone else do all the work, burning out the existing officers. Fewer members are showing up at meetings, and it's difficult to get presenters or people to run for office. In 2008 there were 276 groups in APCUG; in 2016, 172.

One option is to close down the group, and sell and distribute the assets.

Ray Baxter of the Payson Area Computer Asso-

ciation said that they have decided to convert to a Meet-Up Club. This would require one facilitator who could rotate for each meeting, and a Meet-Up organizer. There would be no

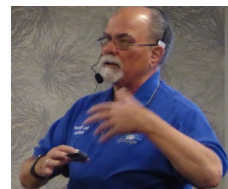

officers, agendas, minutes, assigned duties, dues to collect, etc. Instead, members would agree on a meeting time and place, and just show up. The facilitator would keep things in order. There could be Show and Tell, Q and A with free discussion, Help and Fix-it, and individual presentations. People with like interests would just come together. They will continue to be members of APCUG.

Bill James talked about how the Computer Club of Oklahoma City is using MeetUp.com to grow their membership. These groups are usually for those inter-

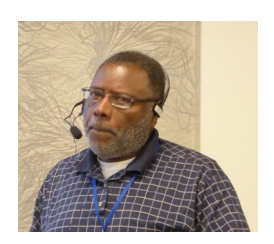

ested in one particular topic, but multiple events, like SIG meetings, can be listed. Anyone is free to come to a meeting. It is a way to put your name and brand out there. Those who subscribe to MeetUp.com get email reminders of meetings. Meet-Ups draw young people; it can be accessed from their phones. Attendees can vary from meeting to meeting. It is also an inexpensive way to get advertising.  $\blacklozenge$ 

### **The Internet of Things**

**Judy Taylour**, President, Editor, Webmaster Santa Clarita Valley Computer Club, CA

A re you ready for the Internet of Things? This is an environment where everything around you - your home, car, clothing - is a "thing." IoT adds digital interactivity to all "things." You are probably already using some smart "things." Would

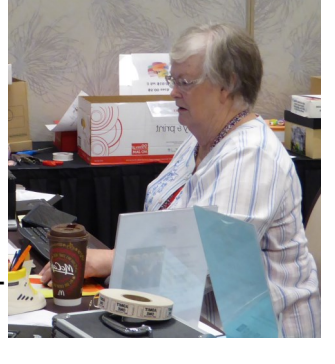

you like to have dinner ready, music playing, or lights and heat turned on when you get home? Are we ready for machine to machine communication? Today's Internet is a network of machines and a network of people. Today, more than a billion devices contain embedded sensors capable of connecting to one another or to the Internet. When IoT takes hold, we'll wonder how we ever lived without it! The IoT will do a lot of things we do for ourselves more reliably.

Wearables can be an aid to police for catching people by tracking their location. They can track your fitness progress, warn you when you've had enough sun exposure, and monitor medications, blood pressure, heart rate, sleeping patterns, etc.

Your refrigerator will be able to monitor your inventory, and let you know when you're running out of eggs. We'll be able to text messages to and from our appliances. A vacuum cleaner can be programmed to clean the house at a given time. With the Nest Thermostat, you can program the temperature of your house from anywhere. Smart light bulbs can be remotely controlled, and change color for mood

### **PAGE 14** USER FRIENDLY — THE LOS ANGELES COMPUTER SOCIETY NEWSLETTER NOVEMBER 2016

lighting. Your home's security can be controlled by smart locks, opening or unlocking your doors from anywhere. Smart knives and forks vibrate and light up when you've eaten enough. Markets will be able to have smart shopping carts to take us to the items on our lists, and then scan the items in the cart to keep a running total. An Amazon Dash Button quickly reorders your favorite items.

This new technology opens up career and professional opportunities for young people in app development. Data analysis will be the career of the future.

But all of this wonderful stuff brings security concerns. Smart TVs and web accounts are vulnerable to "Red Button" attacks. They need to be as secure as your computer. Your refrigerator can be hacked! Appliances, cars and medical devices can be hacked!

Another concern is that we may run out of IP addresses, since all appliances will need their own.

As an aside, Judy recommended NoMoRoBo, a free service to block pesky robo calls and unwanted solicitations. The Do Not Call List has become ineffective because people can find ways to get around it or just ignore it.  $\blacklozenge$ 

### **REVIEW: TRAFFIC LIGHT BY BITDEFENDER**

By **Joe Durham**, Editor Quad-Cities Computer Society, IA Qbits, May 2016 [www.qcs.org](http://www.qcs.org)

joseph85\_us (at) yahoo.com

T recently added an extension to Google<br>Chrome called Traffic Light by BitDefe Chrome called **Traffic Light** by BitDefender. This is a cross-browser extension available from the Google Play store. It purports to analyze, and notify you of tracking activities as you browse the web. Traffic Light places a green colored icon in the upper right hand corner of the screen if it determines that the site you are currently viewing is safe.

If there are tracking activities present at this site, a small yellow or gold icon is superimposed on the green light. No tracking activities are indicated if this golden symbol is not displayed.

While at your website location, click on the green symbol and a menu appears that shows whether the site is safe, and below that the number of tracking activities it detects.

A **settings** option in white text gives you the ability to configure Traffic Light to monitor those areas you wish. I choose to turn on the Facebook and Twitter protection and now Traffic Light indicates on the Facebook newsfeed itself with its icon whether the feed is deemed safe.

As you look at the tracking activity, if any is seen, you can click on the **feedback** button in the menu to notify Bitdefender of your concern.

### **SOFTWARE REVIEW: ALARM ++**

By **Marshall K. DuBois**, Webmaster Sarasota Technology User Group, FL STUG Monitor, April 2016 [www.thestug.org](http://www.thestug.org/)

webmaster (at) thestug.org

This is a great reminder program which will<br>help you remember many things you help you remember many things you usually forget.

Every day I rely on this little gem. Think of something in your home that you value, is small and generally goes unnoticed until you discover its absence. I am really glad when I'm reminded of a family member or friend's birthday by a reminder popping up. I used to feel bad when I overlooked someone, especially a youngster.

The software is perpetual in that you can have reminders (alarms) appear when scheduled for as long as you wish. An alarm will appear and launch a program on a specified date/time. For example, I have an alarm for the STUG TNT (Tips 'N Tricks) page.

The alarm appears on screen and in the background it opens the "Interesting Internet Finds" in my web browser which eliminates the need to hunt for a URL each week.

I could go on and on. I have been using this product since 2001.

Alarm++ Shareware \$19 Supports Windows XP – 10 [http://12noon.com/?page\\_id=27](http://12noon.com/?page_id=27)

### **FIND YOUR TECH SUPPORT MATCH**

By **Nancy DeMarte**, 1st Vice President Sarasota Technology User Group, FL Sarasota Technology Monitor, May 2016 [www.thestug.org](http://www.thestug.org)

ndemarte (at) verizon.net

 $\bm{V}$ e all run into occasional problems with our computers and digital devices. Finding the solution can be a nightmare, especially if the problem is unique or you are not fluent in tech terms. There is a wealth of support available, but it's a matter of finding the right kind of help to fit your kind of problem and your learning style. Let's take a look at some of the popular support options and the kind of people who might benefit most from them.

#### **Good Options for People Who Learn Best by Reading**

**Website support:** A visit to the website most closely related to your problem can often give you the answers you need, even if your device is past warranty. If your computer isn't working properly, for example, or you need to update drivers, you can go to the website of the computer's manufacturer and search its Support pages. If you need help understanding how to use a certain feature of your device, you can go to the manufacturer's site and download a User Manual for your model. Or you can try the Frequently Asked Questions list (FAQ). These are questions most commonly asked about the product with answers by support professionals. Most large sites also have Discussion forums where you can post a question or search through questions on your topic and find answers.

**Google it:** Some people say that whenever they have a tech problem, they type it into the Google search box and often find the answer. This approach is fine if you can sum up your issue accurately and choose the right website. Be aware that not all independent blogs or tech help sites have correct information. And in these dangerous times, not all are legitimate. Choose sites familiar to you, like pcmag.com or cnet.com; they are more likely to be reputable.

Google

#### **Good Options for People Who Prefer To Interact with a Real Person**

**Tech phone support:** This was the standard method in the early days of personal computers. It is still a viable option if you are experienced enough to be able to explain your problem and possibly make changes to your device while on the phone. The advantage is you get to speak with a real person. Disadvantages may include a long wait time before reaching the right person and being unable to understand unfamiliar accents.

**Live Chat:** If you don't like phone support, you can still get personal support by trying Live Chat, which is found on many website support pages. Live Chat doesn't involve talking; it's done by typing, much like a text message, but in real time. You request a chat session by clicking a link and choosing or typing your problem category. A chat window opens and a support person types you a "Hello, my name is \_\_. What can I help you with today?" message. You type back what you know about your problem, and he or she attempts to resolve it. The big advantage is you are interacting with a real person without having to think quickly, as you might on the phone. Plus, your person will help you narrow down your issue and, if not solve it, transfer you to someone who can.

### **Good Options for Those Who Learn Best by Seeing It Done**

**Video Tutorials:** If you like hands-on demonstrations, a good choice is the video tutorials on tech websites (Microsoft has excellent ones) or on YouTube, where you can search for videos on practically any topic and watch it being done and explained. A lesser known, but excellent website, with many instructional videos on computer topics is a North Carolina site sponsored by Goodwill. Go to: [www.gcflearnfree.org/technology.](http://www.gcflearnfree.org/technology)

**Remote assistance:** These days it's not uncommon for a phone support or live chat person to offer to access your computer remotely and make changes to it to resolve your problem. If you have initiated the request for help, and the support person is employed by a reputable company, you can be quite confident that your computer will not be compromised dur-

**PAGE 16 USER FRIENDLY — THE LOS ANGELES COMPUTER SOCIETY NEWSLETTER NOVEMBER 2016** 

ing this process. You will be asked for permission before the person begins remote assistance. You sit in front of your computer and watch what's going on. You may be asked to participate, such as logging into your device yourself to protect your password. Be sure you have a good backup of your data prior to using this option.

### **If You've Tried Everything**

**Take it to the shop:** If you have what appears to be a serious hacking or malware breach or mechanical problem with a device, taking it to a reputable repair shop or having a tech person come to your home may be your best solution. Yes, it will cost you something, but if you've tried other options and still have an unworkable device, this may be the answer.

Good help is out there. Know your style and choose a support method that matches it.  $\triangleleft$ 

### **MUSINGS OF AN APPLE TYRO**

By **Lorrin R. Garson**

Potomac Area Technology & Computer Society PATACS Posts, April 2016 [www.patacs.org](http://www.patacs.org)

newslettercolumnist (at) patacs.org

**First "In the Wild" Ransomware for Apple** In early March, the first successful ransomware targeting Apple computers was reported. Hopefully by the time you read this the problem will have been sorted out. The ransomware is called "KeRanger" and infects Macs by being attached to a BitTorrent client for OS X. After "KeRanger" is installed it lies dormant for three days then starts encrypting files by connecting with servers over the anonymous Tor network. It seems "KeRanger" is also attempting to encrypt Time Machine backup as well. If you use a BitTorrent client versions 2.90 or 2.91 on your Apple computer you are strongly advised to go to [https://](https://www.transmissionbt.com/) [www.transmissionbt.com/](https://www.transmissionbt.com/) to upgrade to version 2.92. Also see<http://cnet.co/1P3LNI5> for general information.

### **PC Sales Down but Apple Up**

Sales of PC continued to drop in 2015 but not for Apple, which experienced the opposite by increasing sales by 5.8% over 2014. As can be seen in Figure 1 (from http://bit.ly/1TjnWdG). Apple now occupies the  $5<sup>th</sup>$  position in PC sales with Lenovo being number one.

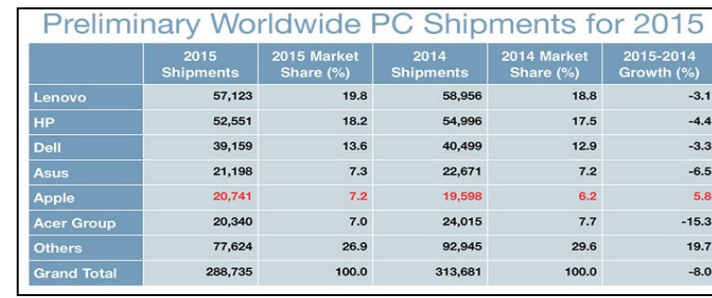

 **Figure 1**

Sales of PCs dropped 8-9% in 2015 compared to 2014 (see [http://bit.ly/1ok6gn3\).](http://bit.ly/1ok6gn3)) In fact, sales of PCs have dropped in the past four consecutive years as the public increasingly uses smart phones and tablets to find information and communicate.

### **Backup of Especially Important Data**

Certainly it is prudent to backup your entire computer system, but there are some data that are particularly important. I suggest these are data associated with OS X Mail, Contacts, Calendars, Reminders, and Notes. See <http://apple.co/1TRZNgv> for excellent information on how to backup these data plus other data types associated with iCloud.

### **Monitoring Memory Use**

If your Apple computer seems to be running slow, it would be sagacious to check memory usage to see if that's the bottleneck. In fact, it may be good practice to check memory usage from time to time just to see what things look like under normal conditions and take notice of which programs are memory hogs. To see how memory is being used on your machine (using OS X El Capitan v. 10.11.3), go to the Utilities folder (directory) and double-click on "Activity Monitor.app". Then left-click on the "Memory" tab and sort that column so that the programs using the most memory are at the top of the column. As can be seen in Figure 2 for my iMac, the kernel uses the most memory (1.14 GB) followed by Google Earth Pro, Photoshop Elements 13 Editor, Microsoft Word, etc.

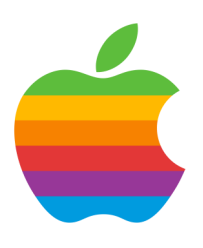

| <b>Activity Monitor (Al</b>  |                 |        |               |  |
|------------------------------|-----------------|--------|---------------|--|
| ∗±                           | CPU             | Memory | Energy        |  |
| Process Name                 | <b>CPU Time</b> | % CPU  | Memory $\vee$ |  |
| kernel task                  | 36:53.25        | 2.7    | $1.14$ GB     |  |
| Google Earth Pro             | 1:08.59         | 3.8    | 221.8 MB      |  |
| Photoshop Elements 13 Editor | 6.06            | 0.1    | 144.1 MB      |  |
| Microsoft Word<br>wi         | 2:23.98         | 3.9    | 133.7 MB      |  |
| softwareupdated              | 37.25           | 0.0    | 130.5 MB      |  |
| mds_stores                   | 1:45.47         | 0.0    | 115.1 MB      |  |
| <b>Google Chrome</b><br>o    | 12.20           | 0.0    | 95.9 MB       |  |
| <b>WindowServer</b>          | 2:43.72         | 0.7    | 92.7 MB       |  |
| Mail                         | 1:32.41         | 0.0    | 85.5 MB       |  |

 **Figure 2**

At the bottom of the Activity Monitor display will be a summary showing how much memory is in your computer, memory used, cached files, swap used and other information. See Figure 3. Note "Swap Used" in particular. If the system is using a lot of swap, it means your memory is heavily employed and files are being written to/from your hard drive, which is a slow process, i.e., adversely affecting performance.

| <b>Physical Memory:</b> | 16.00 GB |                                                    |                               |
|-------------------------|----------|----------------------------------------------------|-------------------------------|
| <b>Memory Used:</b>     | 4.83 GB  | App Memory:<br><b>Wired Memory:</b><br>Compressed: | 3.33 GB<br>1.49 GB<br>0 bytes |
| <b>Cached Files:</b>    | 6.88 GB  |                                                    |                               |
| Swap Used:              | 0 bytes  |                                                    |                               |

 **Figure 3**

#### **Computer Uptime**

Want to know how long your Apple computer has been up and running since last rebooted? There's an app for that called "Uptime", which costs \$0.99. Don't bother. Go to the Utilities folder and start up "Terminal.app". Key "uptime" and press return, and there you have the information.

### **Information About All Things Apple**

Expand from http://bit.ly/1pkl[78 to create a list of interesting sites for Apple information. Not all of the 20 cited Web sites will be useful; pick perhaps 6-10 of the best. Also, Google "apple computer web sites" and see what falls out. And then there are other interesting Web sites…

- 1. [http://bit.ly/1QRpvLP.](http://bit.ly/1QRpvLP)
- 2. [http://bit.ly/1MbDfiv.](http://bit.ly/1MbDfiv)
- 3. [http://bit.ly/1pcOGRU.](http://bit.ly/1pcOGRU)

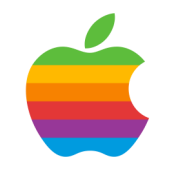

### **Really Big SSD**

Everyone is aware that capacity of disk drives has greatly increased over the years. Samsung is now shipping a 15.36 TB solid state drive that fits in the palm of your hand (Figure 4). All this in a 2.5-inch enclosure. A big book, around 1,000 pages, contains about 5 MB of text. This drive would hold 3 million such books! See [http://bit.ly/1MbDGcy.](http://bit.ly/1MbDGcy)

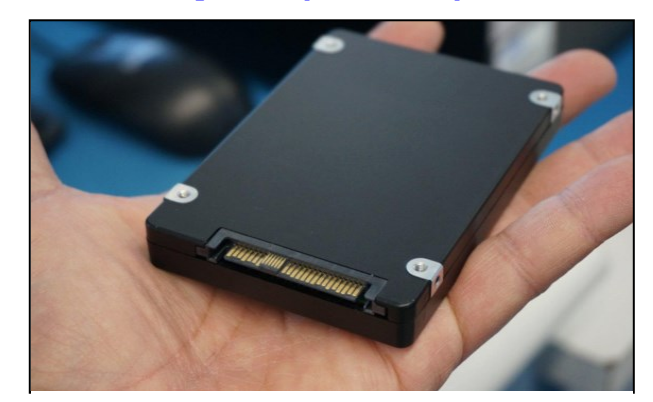

 **Figure 4**

### **Noteworthy Web Sites**

See <http://alternativeto.net/> to locate software alternatives. This is a good source to find alternatives for Windows-based machines, Apple devices, Linux computers and more.

See <http://krebsonsecurity.com> for an excellent, authoritative source of what is going on in the area of security breaches and related topics. It's a "Who's Who" of who is being hacked and scammed.  $\blacklozenge$ 

### **OPEN SOURCE SOFTWARE OF THE MONTH**

#### By **Geof Goodrum**

Potomac Area Technology & Computer Society PATACS Posts, June 2016

[www.patacs.org](http://www.patacs.org) linux (at) patacs.org **PhotoFilmStrip** – v2.1.0.

[http://www.photofilmstrip.org/1-1-Home.html.](http://www.photofilmstrip.org/1-1-Home.html)  Free GNU General Public License source code and executables for Microsoft® Windows®, Apple® OS X® and GNU/Linux® by Jens Göpfert. PhotoFilmStrip creates movies out of your pictures in just 3 steps. First select your photos, customize the motion path and render the video. There are several output possibilities for VCD, SVCD, DVD up to FULL-HD. ♦

#### **CASH FLOW**

As of September 30, 2016 **Charlotte Semple**, Treasurer

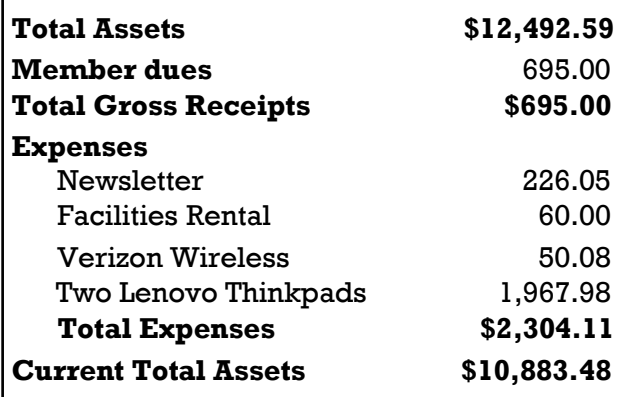

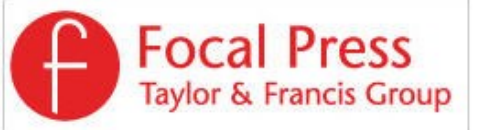

Check out the latest books on digital imaging and photography, gaming, animation, film and video, postproduction, audio, music technology, broadcast and theatre from [Routledge | Focal Press](https://www.routledge.com/focalpress?utm_source=shared_link&utm_medium=post&utm_campaign=160701200) today! They will send special offers and discounts to User Groups.

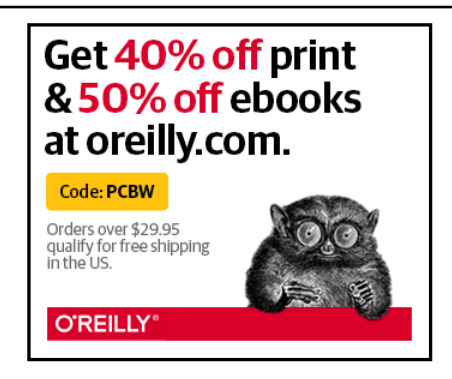

#### **NOTICE**

The columns, reviews and other expressions of opinion in *User Friendly* are the opinions of the writers and not necessarily those of the Los Angeles Computer Society. LACS became a California non-profit corporation on July 17, 1991. Its predecessor was the UCLA PC Users Group.

The Editor of *User Friendly* will accept contributions of any suitable length from members. Send articles to Leahjc (at) sbcglobal.net as plain text in an e-mail message or as a Word document. The deadline for submitting articles is the **20th of the month.**

### **LAUGHING OUT LOUD**

 $\bm{V}$ hether you're a nerd, a geek, a programmer, or just a regular person interested in technology, you should enjoy some serious humor, otherwise this world is very sad.

- The box said 'Requires Windows Vista or better'. So I installed LINUX.
- UNIX is basically a simple operating system, but you have to be a genius to understand the simplicity.
- If you give someone a program, you will frustrate them for a day; if you teach them how to program, you will frustrate them for a lifetime.
- Programmers are tools for converting caffeine into code.
- My attitude isn't bad. It's in beta.

 *A doctor, a civil engineer and a programmer are discussing whose profession is the oldest. "Surely medicine is the oldest profession," says the doctor. "God took a rib from Adam and created Eve and if this isn't medicine I'll be…"*

*The civil engineer breaks in:*

*"But before that He created the heavens and the earth from chaos. Now that's civil engineering to me."*

*The programmer thinks a bit and then says: "And who do you think created chaos?"*

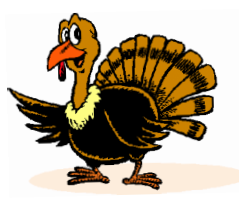

#### **COPYRIGHT © 2016**

by the Los Angeles Computer Society, an all-volunteer, tax-exempt [IRC Section 501(c)(3)] nonprofit California corporation. All rights reserved. *User Friendly* is published monthly. Subscriptions are included in membership dues. Reproduction of any material here by any means is expressly prohibited without written permission, except that other nonprofit User Groups may reprint LACS articles in substantially unaltered form if credit is given to the author and this publication and an e-mail is sent to leahjc(at)sbcglobal.net reporting the reprint information (user group and the name and date of the publication.) Product and company names are the trademarks of their respective owners.

### **MEMBERSHIP INFORMATION**

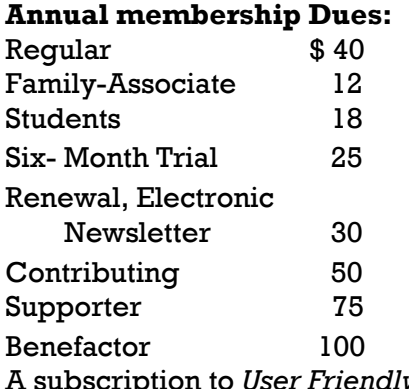

A subscription to *User Friendly*  is included with membership.

**Associate members** are those who live in the same household or work for the same company as a regular member; they do not receive their own ssubscriptions to *User Friendly*, but may read it on the LACS website. **Students** must prove full-time status.

**In addition to monthly general meetings, members enjoy these special benefits:**

 **-- Monthly Newsletter** *User Friendly*. We publish your article submissions or free classified ads to buy or sell your computer items.

 **-- Get FREE help** by phone from knowledgeable members who are Quick Consultants listed in *User Friendly.*

 **-- Get help by e-mail** by using our LACSLIST Yahoo Group Mail List. Simply address your e-mail questions to lacslist (at) yahoogroups.com

 **-- Receive important news**  and announcements via LACS's Yahoo Group e-mail lists.

**--** Occasional **product discounts**, special offers, etc.

 **-- Special Interest Groups**  (SIGs) on various selected

topics to help to you learn, to share interests, and to solve your computer problems.

 **-- Information** on training, swap meets and trade shows.

 **--** Occasional **Free software and computer books**, if you review them for *User Friendly*.

 **-- Rewards** for recruiting; LACS will extend your membership for three months for each new regular member you recruit.

- **-- Annual Holiday Party**
- **-- Field trips**

 **-- Social Interacting** with others who have like interests in computers and technology.

- **-- Computer Conferences**
- **-- Virtual Technology Confer ences**

## **LACS** Membership Application

**Please bring your dues and this form to a meeting or mail them to:**

**11664 NATIONAL BLVD. #343, LOS ANGELES CA 90064-3802 Please PRINT Clearly Fig. 1 [ ] New [ ] Renewal** [ ] Regular - \$40.00 [ ] Associate - \$12.00 [ ] Student - \$18.00 [ ] Renewal with electronic, no paper, newsletter - \$30.00 [ ] 6 month trial membership - \$25.00 [ ] Contributor - \$50.00 [ ] Supporter- \$75.00 [ ] Benefactor - \$100.00 [ ] Other \$\_\_\_\_\_\_\_  $\_$  ,  $\_$  ,  $\_$  ,  $\_$  ,  $\_$  ,  $\_$  ,  $\_$  ,  $\_$  ,  $\_$  ,  $\_$  ,  $\_$  ,  $\_$  ,  $\_$  ,  $\_$  ,  $\_$  ,  $\_$  ,  $\_$  ,  $\_$  ,  $\_$  ,  $\_$  ,  $\_$  ,  $\_$  ,  $\_$  ,  $\_$  ,  $\_$  ,  $\_$  ,  $\_$  ,  $\_$  ,  $\_$  ,  $\_$  ,  $\_$  ,  $\_$  ,  $\_$  ,  $\_$  ,  $\_$  ,  $\_$  ,  $\_$  ,

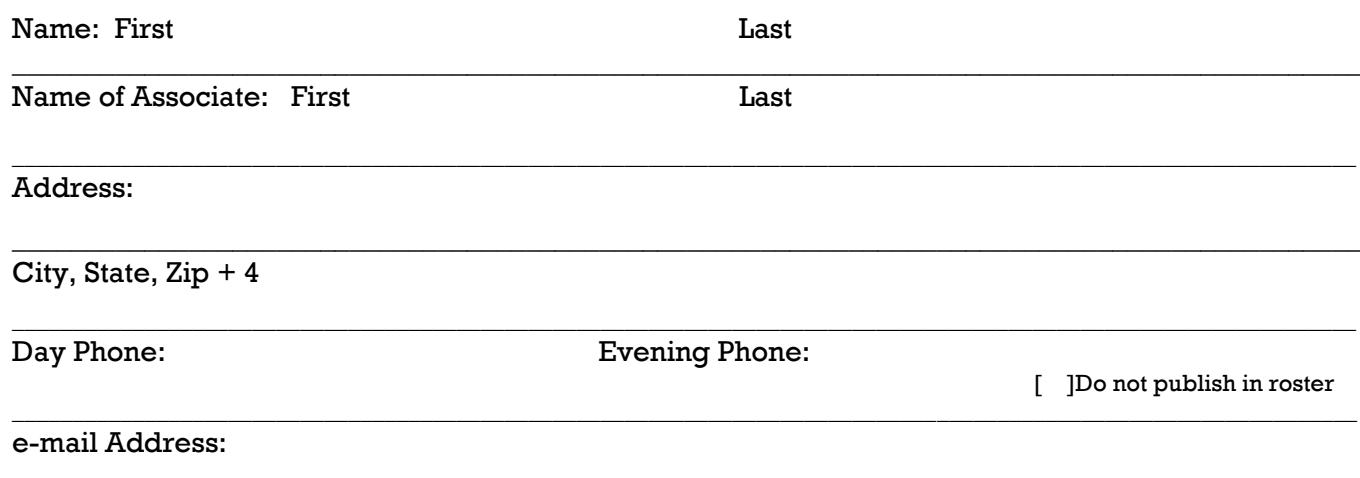

 $\_$  ,  $\_$  ,  $\_$  ,  $\_$  ,  $\_$  ,  $\_$  ,  $\_$  ,  $\_$  ,  $\_$  ,  $\_$  ,  $\_$  ,  $\_$  ,  $\_$  ,  $\_$  ,  $\_$  ,  $\_$  ,  $\_$  ,  $\_$  ,  $\_$  ,  $\_$  ,  $\_$  ,  $\_$  ,  $\_$  ,  $\_$  ,  $\_$  ,  $\_$  ,  $\_$  ,  $\_$  ,  $\_$  ,  $\_$  ,  $\_$  ,  $\_$  ,  $\_$  ,  $\_$  ,  $\_$  ,  $\_$  ,  $\_$  ,

Who invited you to join LACS?

![](_page_19_Picture_0.jpeg)

![](_page_19_Picture_1.jpeg)

Editor…..………… Leah Clark Electronic Editor ..Karl Springer Indexer ……….…. Leah Clark Podcast Transcriber: Irv Hershman Photographer…….Vacant Proof Readers …...Lance Hegamin, Jim McKnight, Stephanie Nordlinger and Charlotte Semple

### **FREE!**

Earn 3 months of free membership for every new regular member you bring in.

*User Friendly* is published by the Los Angeles Computer Society. 11664 NATIONAL BLVD, #343 LOS ANGELES CA 90064-3802

Voice-mail: 310– 398-0366. Web site:<http://www.lacspc.org>

### **DIRECTIONS TO GENERAL MEETING**

Westchester United Methodist Church Fellowship Hall 8065 Emerson Ave. Los Angeles CA 90045

#### *From the North***:**

Take Sepulveda Blvd. SOUTH to W. 80th St. Turn WEST/right. Go about one mile to Emerson Ave. Turn SOUTH/left. Go one long block to W. 80th Place. It is on the Northwest corner of Emerson and W. 80th Place.

*From the South, East or West:*  Take Manchester Ave. to Emerson Ave. Turn NORTH. Go

about eight blocks to W. 80th Place. Fellowship Hall is on the Northwest corner of Emerson and W. 80th Place. There is street parking and a small parking lot West of the church.

![](_page_19_Figure_13.jpeg)